### Sailfish OS How to contribute?

jolla

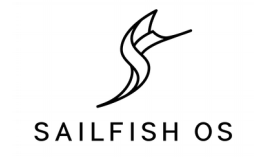

### Who am I?

- Marko "Sage" Saukko
	- Chief Engineer at Jolla and responsible of Hardware Adaptation team, ODM discussions, factory process, hardware adaptation architecture, ...
	- Worked for Jolla since March 2012
	- Before Jolla worked with MeeGo project 2009- 2012. Part of team responsible of keeping the ARM port of MeeGo functional (Nokia N900 :))

jolla

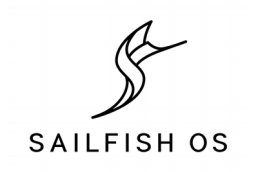

## Jolla & Sailfish OS

- Jolla Ltd. is Finnish technology company developing Sailfish OS
- In 2011 MeeGo was discontinued and the passionate team behind part of MeeGo wanted to continue that effort.

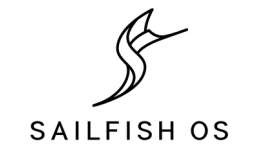

### Sailfish OS

- <https://sailfishos.org/>
- Still very young operating system (~5 years)
- Mobile operating system based on Linux
- Lots of familiar open source components
	- rpm, systemd, dbus, wayland, pulseaudio, bluez, connman, ofono, …
	- Using wayland instead of X11 compared to many desktop Linux operating systems

jolla

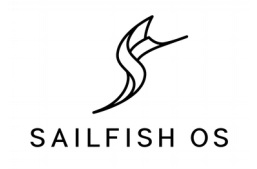

### Some Sailfish OS milestones

- 2012 Announed Sailfish OS UI/SDK
- 2013 Jolla Phone with Sailfish OS 1.0 Beta
- 2014 Sailfish OS 1.0 and Hardware Adaptation Development Kit
- 2015 Sailfish OS 2.0 and Jolla Tablet
- 2016 Sailfish OS with Multi-SIM support
- 2016 Sailfish Community Device Program

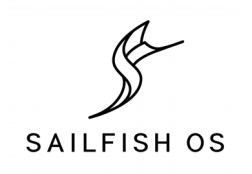

## Where can I find Sailfish OS?

- Products using Sailfish OS
	- Jolla 1
	- Jolla Tablet
	- Intex Aqua Fish
	- Jolla C
	- Turing Phone
- 40+ Community ports

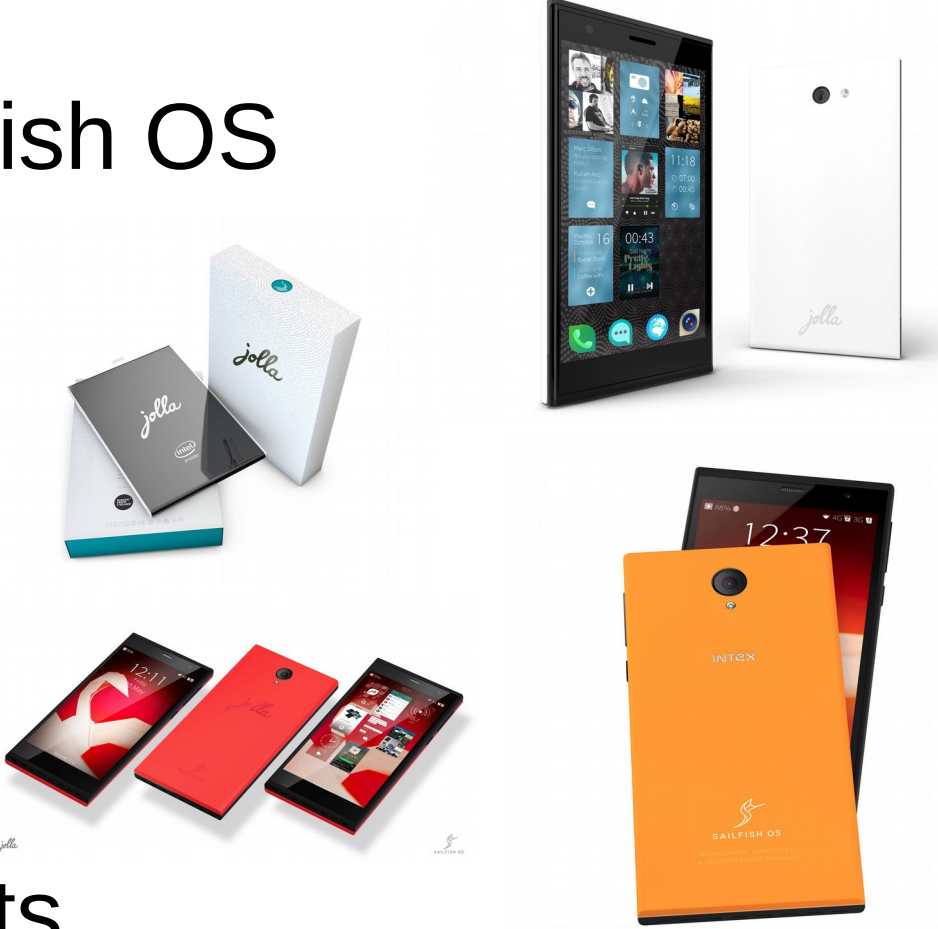

jolla

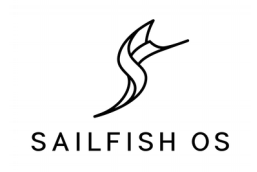

## Sailfish OS some key things

- UI written in Qt and QML
- Mostly C/C++ in the middleware
- Android support, you can run android apps without any modifications
- Compatible with hardware running Android
- Multitasking, application covers can have functionality when apps are minimized
- Gestures based operations, less buttons to press
- Easier one handed use, e.g., pull menu

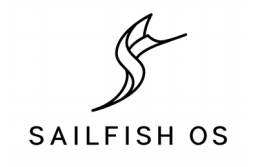

### Gestures

- https://sailfishos.org/wiki/User Interface Development
- Tap, Double tap, Edge swipe, pull menu, sub page, long-press, ...

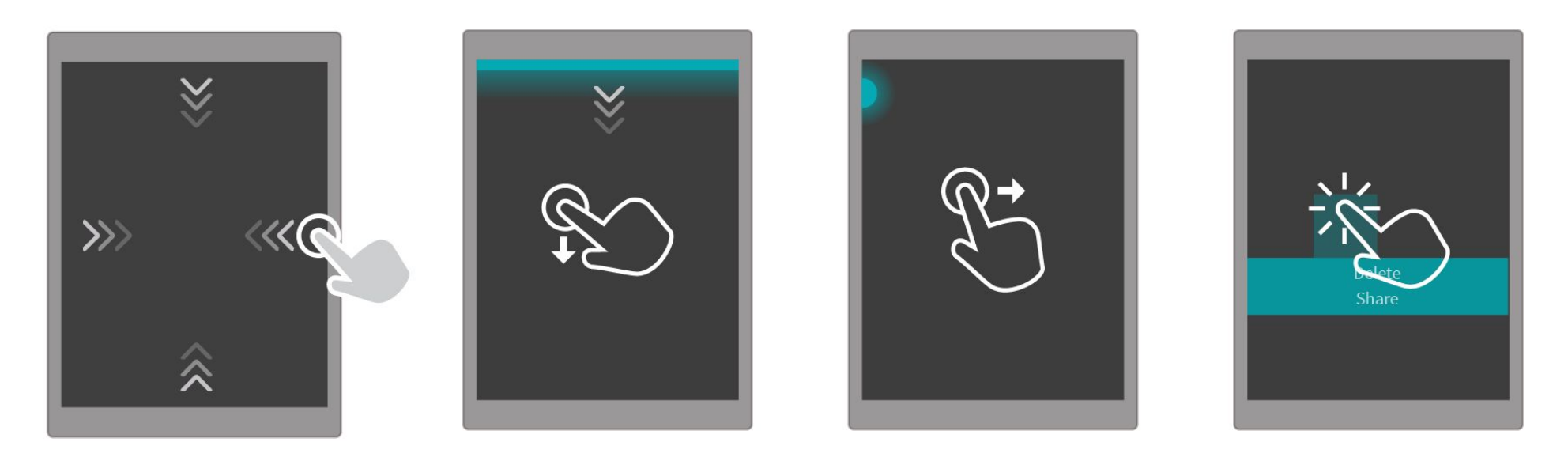

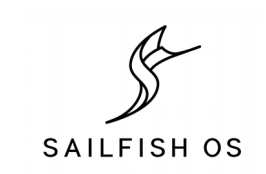

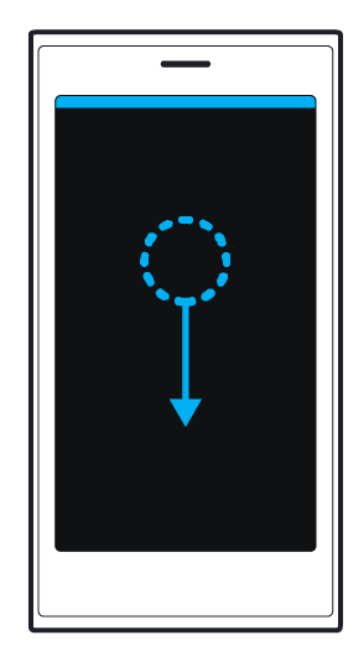

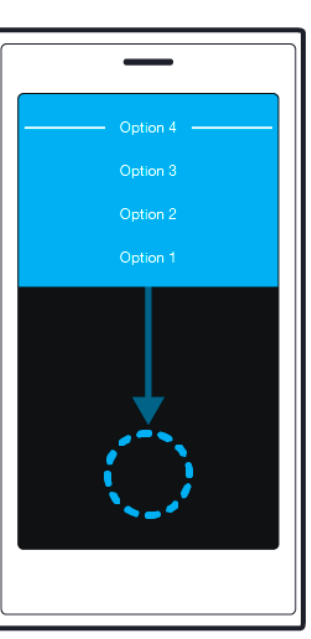

Method A:

Move content down without releasing your finger to select an actions. Release when desired action is highlighted.

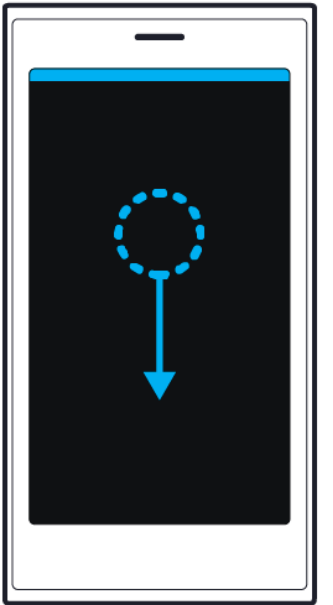

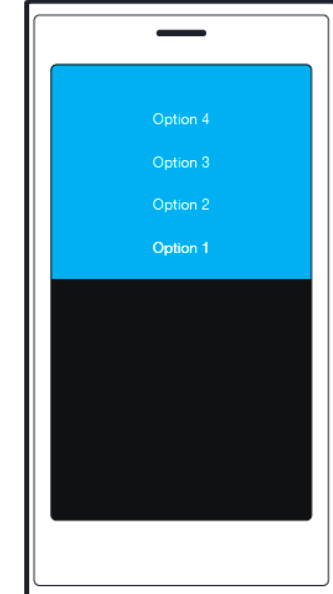

#### Method B:

With a fast motion, pull the menu open and tap to select desired action.

jolla

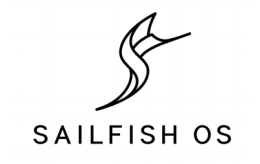

### Sailfish OS Architecture

jolla

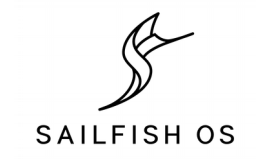

### Sailfish OS Architecture

#### **Customer configuration**

More info on next slide(s)

#### Customer Configuration API

### **Sailfish OS**

#### **Sailfish Home/UX**

Sailfish Silica, Lock screen, Home screen, Switcher, Launcher, Eventsview, ...

#### **Sailfish Applications**

Phone, Messages, People, E-Mail, Browser, Clock, Calendar, Camera,...

#### **Sailfish OS Core**

Multimedia (gstreamer), Virtual Keyboard (maliit), Qt5, Connectivity (connman, ofono, bluez), System libraries (systemd), Graphics (wayland), Essentials (glibc, dbus, dconf), Software management (rpm, libzypp, packagekit), ...

Publicly available hardware adaptation API that follows closely standard Linux

**Hardware Adaptation**

More info on next slide More info on next slide(s)

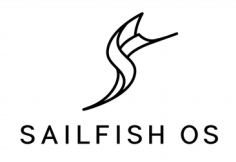

ഗ ailfis ع  $\mathbf{\bigcirc}$ ഗ  $\blacktriangleleft$ ರ ditio  $\mathsf L$  $\mathsf \omega$ ature ທ  $\geq$ ore info  $\Xi$ next slid e(s)

 $\subset$ ಹ

### Customer configuration

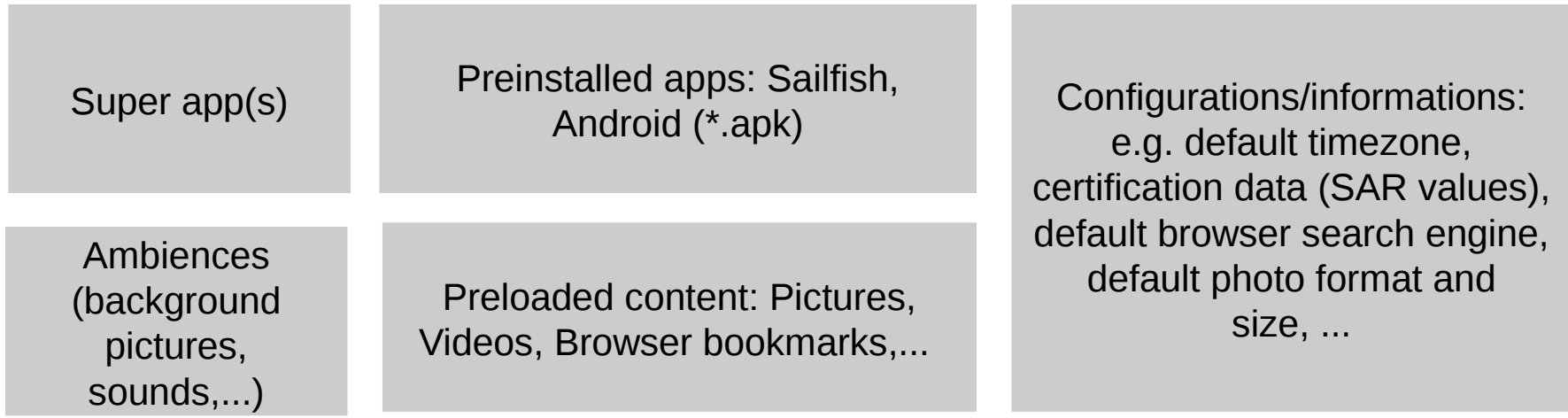

Customer Configuration API

jolla

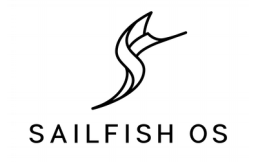

### Sailfish OS Additional Features

ഗ ailfis  $\overline{\phantom{a}}$ Oഗ Additio  $\subset$ al F eature ທ

Android support

Microsoft Exchange support

Location services by HERE.

Nuance (XT9) – text prediction and correction

jolla

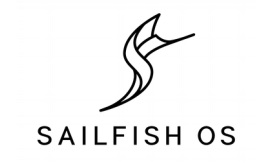

### Hardware Adaptation

Publicly available hardware adaptation API that follows closely standard Linux

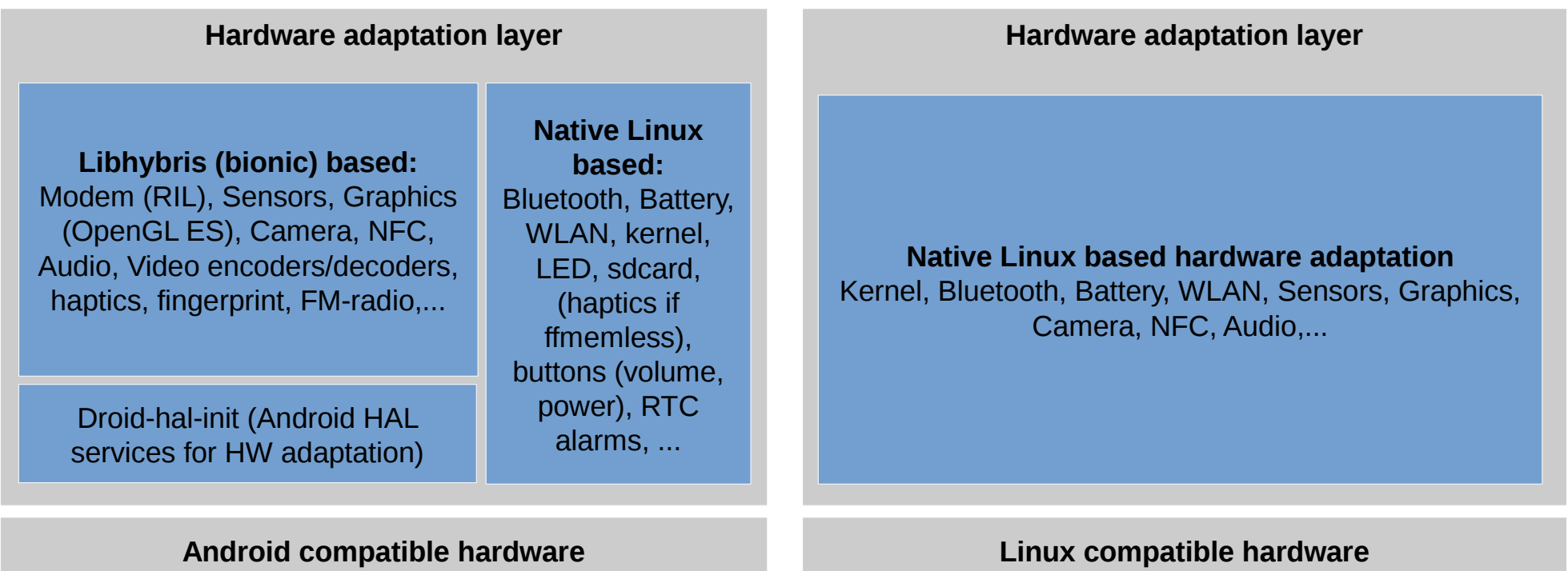

jolla

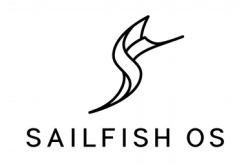

## libhybris?

- What is libhybris?
	- Hybris loads "Android libraries, and overrides some symbols from bionic with glibc" calls, making it possible to use Bionic-based software, such as binary-only Android drivers, on glibc-based Linux distributions.
	- <http://mer-project.blogspot.fi/2013/04/wayland-utilizing-android-gpu-drivers.html>
	- <https://github.com/libhybris/libhybris>
- Why it is used?
	- Proprietary drivers = binary blobs
	- Chipset/device manufacturers do not want to do extra effort to create drivers for new platforms
	- Saves on maintenance burden to maintain new set of drivers for new platform
	- Alternative is to have native port, which is actually what our VM is doing in the Sailfish OS Application SDK
		- Pure ports, i.e., using native drivers instead of android ones. e.g., Raspberry Pi 2 has one(?)
		- [https://sailfishos.org/wiki/Application\\_Development](https://sailfishos.org/wiki/Application_Development)
	- Who uses libhybris?
		- Sailfish OS, Ubuntu Touch, Open webOS, AsteroidOS, ...

jolla

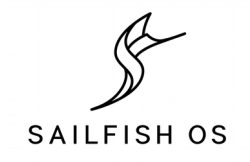

### Different ways of contributing to Sailfish OS

jolla

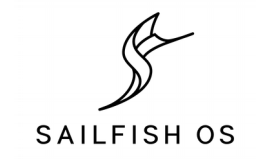

### How to contribute

- Discuss with community at <https://together.jolla.com/>
	- Report issues, do feature requests, discuss about Sailfish OS, ...
- Help doing translations at <https://translate.sailfishos.org/>
	- 40+ languages are translated for multiple releases during a year, that include new features, ...
	- [https://sailfishos.org/wiki/Translate\\_the\\_OS](https://sailfishos.org/wiki/Translate_the_OS)
- Create apps and submit those to <https://harbour.jolla.com/>
	- [https://sailfishos.org/wiki/Application\\_Development](https://sailfishos.org/wiki/Application_Development)
- Help us to improve the Sailfish OS Core
	- Core consists of 500+ components, help us to maintain the packages
	- [https://sailfishos.org/wiki/Platform\\_Development](https://sailfishos.org/wiki/Platform_Development)
	- **DEMO:** Live coding demo how to do core platform contribution coming up a bit later
- Hardware adaptations
	- <https://sailfishos.org/develop/hadk/>
	- <https://wiki.merproject.org/wiki/Adaptations/libhybris>

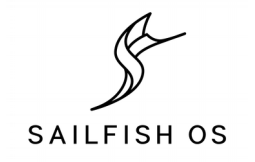

### Contributing to the Sailfish OS Core

jolla

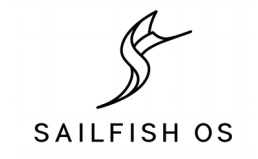

### Things you should familiarize yourself

- Linux in general
- rpm packaging
- git
- Sailfish OS

jolla

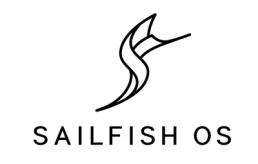

### Sailfish OS Core contribute steps

- https://sailfishos.org/wiki/Platform Development
- Quick summary of the steps
	- Install Platform SDK
	- Install SB2 target, for building the components
	- Find package to contribute and create task (bug) for that
	- Clone git tree
	- Making modification
	- Building a package
	- Verifying the package
	- Creating pull request
	- Wait for review

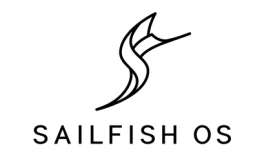

### Different parts of the Platform SDK for Sailfish OS Core package development

### **Host OS (Fedora/Ubuntu/OpenSUSE/….)**

One can also install Linux to VirtualMachine on Windows or Mac OS if native Linux PC not available

#### **Platform SDK ([https://sailfishos.org/wiki/Platform\\_SDK](https://sailfishos.org/wiki/Platform_SDK))**

### **SB2 target**

which is specific for each device, if you do hardware adaptation development, because we install device specific headers inside it. If you do platform development you can do it inside any sb2 target really

SB2 uses QEMU to build for different architectures.

Used to package:

• The HABUILD output to rpm's

Used to build:

- But Hardware adaptation middleware packages, such as, libhybris, sensorfw module, geoclue module, …
- Sailfish OS core packages or basically any package

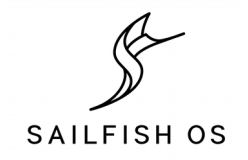

### **DEMO:** Live Platform SDK demo

jolla

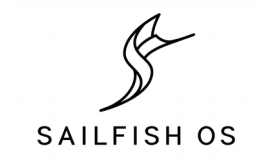

# What is tar git packaging?

- tar git, all lines starting with [something] are taken from git commit messages to .changes file.
	- [https://git.merproject.org/mer-core/mce/commit/ea655bf14af7464ac9836f29eed492dfc](https://git.merproject.org/mer-core/mce/commit/ea655bf14af7464ac9836f29eed492dfcf02559f) [f02559f](https://git.merproject.org/mer-core/mce/commit/ea655bf14af7464ac9836f29eed492dfcf02559f)
	- It does not need to be first line
	- There can be multiple lines in one commit message
	- Line should always have bug reference, e.g., MER#
- Tag defines when the changelog is taken
	- Changelog is generated from commit messages that are between two tags
	- One bug reference between two tags required for promotions
- If there is .changes file in rpm/ directory that is added to the end of .changes file generated by tar\_git
- No changes should be done to .changes files anymore. .changes files kept only for history reasons

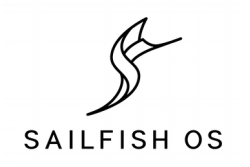

### **Packaging demo 1**: get required accounts

- Creating and setting up the required accounts
	- Create account to<https://bugs.merproject.org/createaccount.cgi>
	- NOTE: Currently requires contacting to lbt or sage at #merproject IRC channel @ Freenode
	- Login to [https://git.merproject.org/users/sign\\_in](https://git.merproject.org/users/sign_in)
	- NOTE: You can also browse the content without login by going to <https://git.merproject.org/explore>
	- Upload you SSH key: Logo > Profile Settings > SSH Keys
- Search for the package you want to contribute to.
	- Search a package that you want to update. In this example we use: freetype
	- Fork the selected package Fork > Select your account to fork to
	- NOTE: At times the fork page gets stuck, but the process gets done so go manully to the URL
- Create a bug to which we can refer to while working <https://bugs.merproject.org/>
	- Search for existing bug or ...
	- ... create new bug [https://bugs.merproject.org/enter\\_bug.cgi](https://bugs.merproject.org/enter_bug.cgi)
	- Select Mer Core: which you can also find as a group prefix in the git.merproject.org component that was selected
	- Select component, which is actually the package name in this case
	- Write summary and description e.g. Update Freetype to version 2.6.5
	- Get bugzilla number that we can use and refer to with MER#xyz

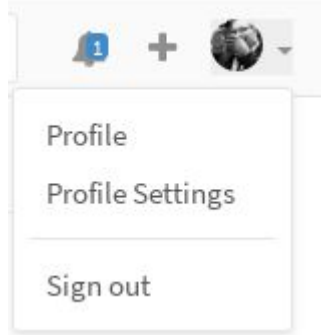

Y Fork

3

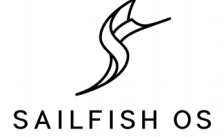

jolle

### **Packaging demo 1**: Getting the code

# Clone the git tree with the url in the fork git clone --recursive ssh://git@git.merproject.org:2222/sage/freetype.git

cd freetype

git checkout -b merXYZ # Create new branch

cd freetype # Go to the submodule

git checkout master

git pull

git checkout VER-2-7 # Package specific new tag from upstream, in this case VER-2-7

cd ..

# Edit the required files vim rpm/\*.spec

mb2 -t SailfishOS-armv7hl build

# See first errors and start fixing those. # NOTE: change Version and check if there are patches as those need to be applied manually

# Commit your changes git commit -a -s -m "Update freetype to version 2.7 [packaging] Update to version 2.7. Fixes MER#XYZ"

# Push changes to your fork git push origin merXYZ

jotk

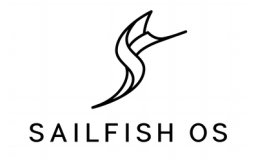

## Handling patches in rpm/ dir with tar git

# In case one has patches in rpm/ directory, those can be # easily applied with: mb2 apply

# If you want to revert the patches you can call: mb2 -R apply

# Patches can be generated like shown in previous live example

jolla

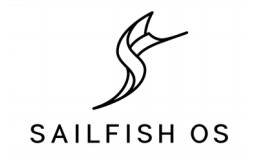

### **DEMO:** Install the created rpm

jolla

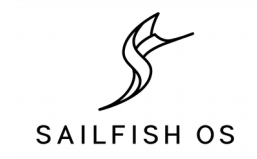

### **Packaging demo 1**: Create the merge request

- User the link from the git push given by gitlab ...
- ... or go to your fork, e.g., https://git.merproject.org/sage/freetype

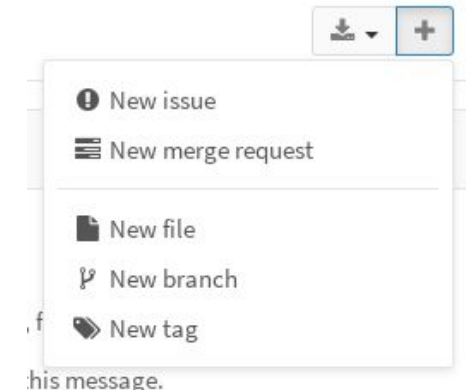

- Click the  $+$  in the page and then New merge request
- Select your source branch and click *compare branches and continue*
- Next review the changes and if everything is ok click *Submit merge request*

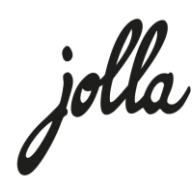

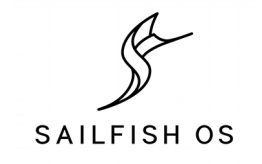

# **Packaging Demo 2**

- NOTE: Demo 2 was skipped during the presentation, as we ran out of time.
- Package that has not been converted to tar git format is called "dumb package format"
	- Generating dumb packages should be avoided
- Example packages: alsa-utils, alsa-plugins, alsa-lib, desktopfile-utils,…
	- <https://git.merproject.org/mer-core/alsa-lib/tree/master>
	- You can note these packages from the fact that there is no rpm directory and there is tarball (e.g., .tar.bz2) included in the git tree
- **DEMO:** Converting a dumb package to tar git

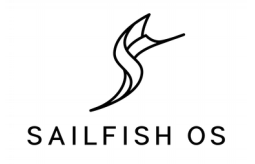

## **Package Demo 2:** Difference

- Search first the upstream git tree, e.g., desktop-file-utils
	- [https://www.freedesktop.org/wiki/Software/deskto](https://www.freedesktop.org/wiki/Software/desktop-file-utils/) [p-file-utils/](https://www.freedesktop.org/wiki/Software/desktop-file-utils/)
	- [https://cgit.freedesktop.org/xdg/desktop-file-util](https://cgit.freedesktop.org/xdg/desktop-file-utils/) [s/](https://cgit.freedesktop.org/xdg/desktop-file-utils/)
- Then start conversion with your git fork
- Same accounts, Platform SDK and SB2 targets can be used as earlier example

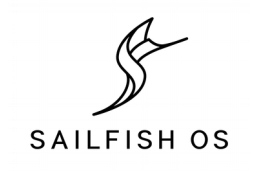

## **Packaging Demo 2**: Commands

git clone --recursive ssh://git@git.merproject.org:2222/sage/desktop-file-utils.git

cd desktop-file-utils

mkdir rpm

# Move existing packaging to rpm dir git mv \*.spec \*.changes rpm/

# Drop old not used packaging git rm \*.tar.\* \*.yaml

```
# Next add submodule
git submodule add git://anongit.freedesktop.org/xdg/desktop-file-utils
```

```
# Get the version you want
cd desktop-file-utils
git checkout 0.23
cd ..
```

```
# Do the required changes
vim rpm/*.spec
```

```
# Submit the merge request as in example1
```
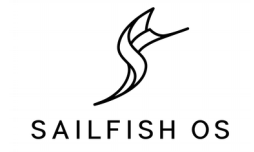

## How to find oldest packages on your Sailfish OS system?

rpm -qa | awk '{ print \$0" " \$0 }' | xargs printf "rpm -q --changelog %s | head -n1 | awk -F' ' '{printf(\\$5 \" \"\\$3 \" \" \\$4\" - \")}';echo %s\n" | sh > packages-with-dates.txt

cat packages-with-dates.txt | sort -k 1,1n -k 2,2M

- **DEMO:** Show the package list
- Above cmdline will print that for you, even in your PlatformSDK or SB2 target as well as on your Sailfish OS device
- Should be noted that this prints the packages based on last modification time of the package, which does not nessessarily mean the age of the package itself. This is because packaging changes can happen without actual package updates.

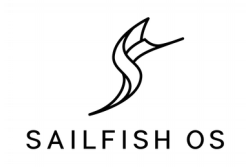

## Packages currently needing conversion to tar\_git

- Some simple ones to start with if you are interested: alsa-utils, alsa-plugins, alsa-lib, desktop-file-utils,…
- Full list, around ~170 package at: <http://piratepad.net/dumb-packages>
- NOTE: Some of these can't be converted with submodule approach as there is not git based upstream.

jolla

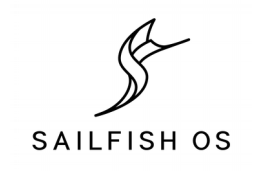

### Sailfish OS porting to new devices where to start?

jolla

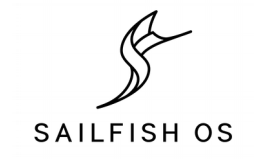

### Where to start with adaptation work?

- IRC  $#sailfishos-porters$  @ Freenode
- https://sailfishos.org/wiki/Hardware Adaptation Development Kit
- Status page of some of the community adaptation <https://wiki.merproject.org/wiki/Adaptations/libhybris>
- Generic porting requirements
	- Device running Android 4.1 (API level 16) or newer (higher is not always better)
		- <https://source.android.com/source/build-numbers.html>
	- Some source codes available for the device, such as kernel
	- Rule of thumb: If there is cyanogenmod for that device available you can most probably also do Sailfish OS port for it.
	- [https://sailfishos.org/wiki/Hardware\\_Adaptation\\_Development\\_Kit](https://sailfishos.org/wiki/Hardware_Adaptation_Development_Kit)

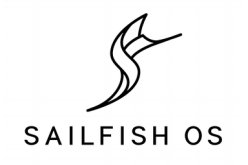

#### Smartphones

#### Lonand: Y - Working (v=hack). Y - HAI works, not hooked up to UL/MW/init vet. N - Not working. E - Untested. N/A - N/A on device.

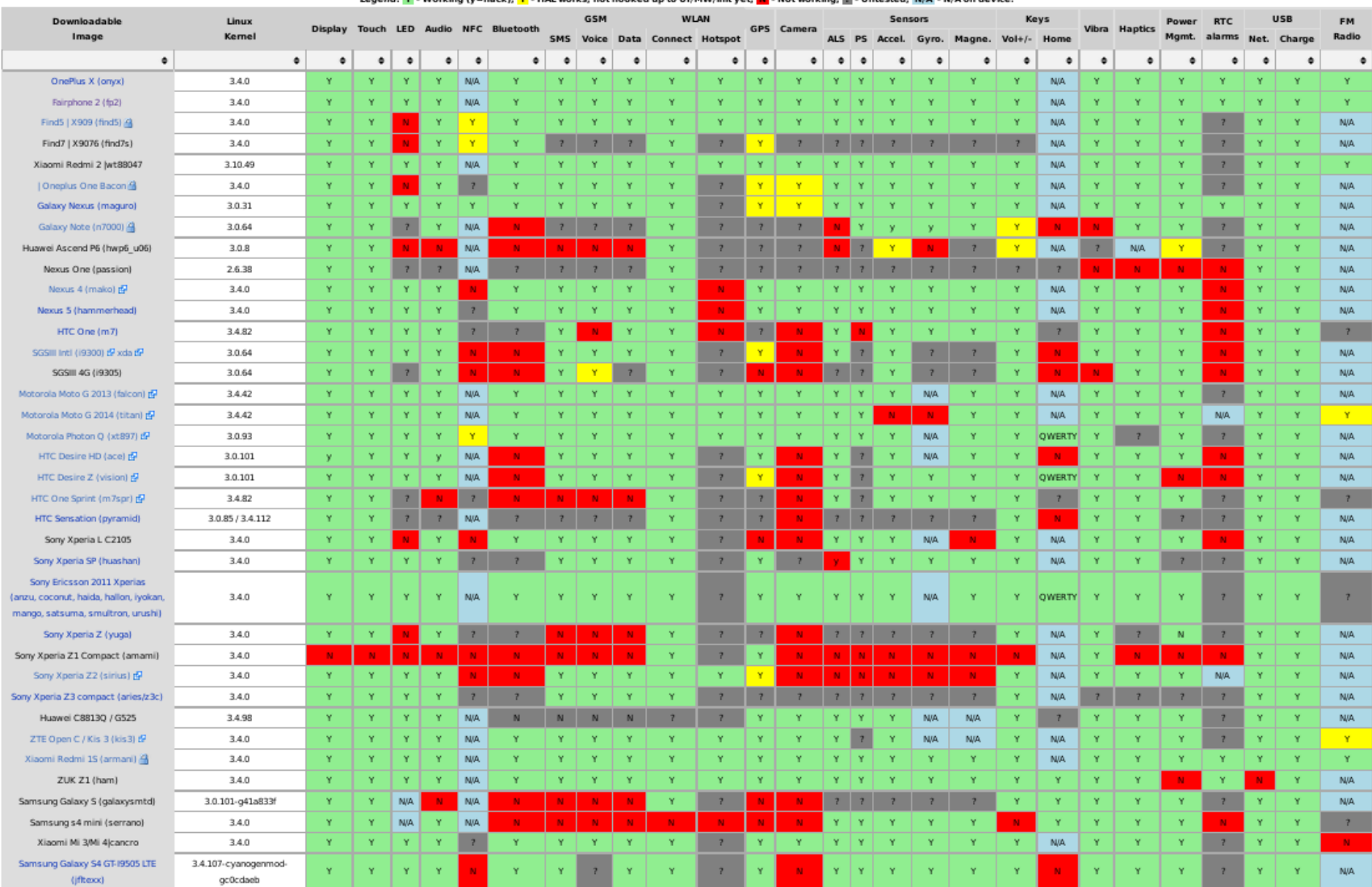

Tablets

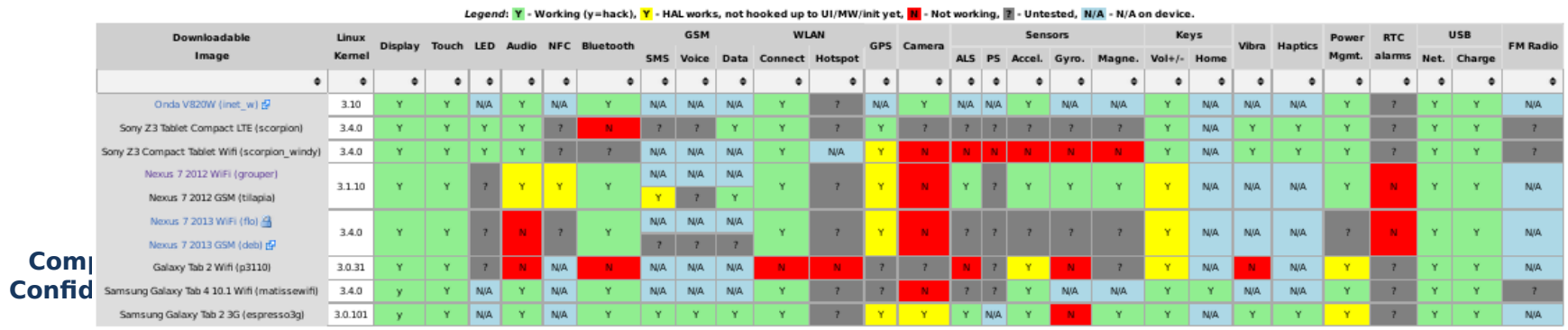

### Tweet on October 27th

• [https://twitter.com](https://twitter.com/JollaHQ/status/791586085826625536) [/JollaHQ/status/791](https://twitter.com/JollaHQ/status/791586085826625536) [586085826625536](https://twitter.com/JollaHQ/status/791586085826625536)

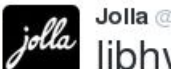

Jolla @JollaHQ · Oct 27

libhybris will support Android ≥6 devices! MTK added by @Canonical, Qualcomm by #SailfishOS community champion krnlyng (Franz-Josef Haider)

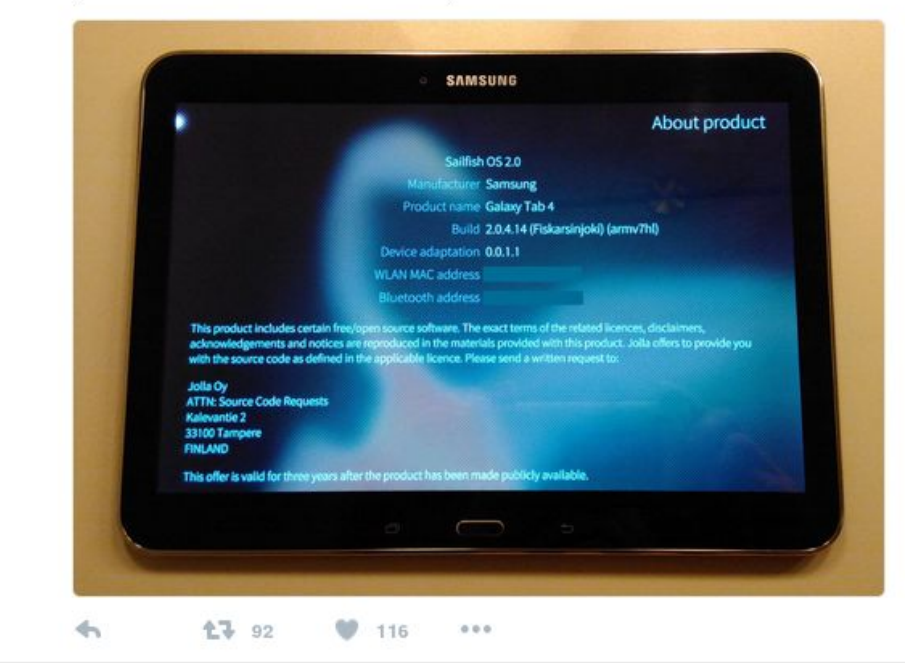

jolla

### Different parts of the Platform SDK

#### **Host OS (Fedora/Ubuntu/OpenSUSE/….)**

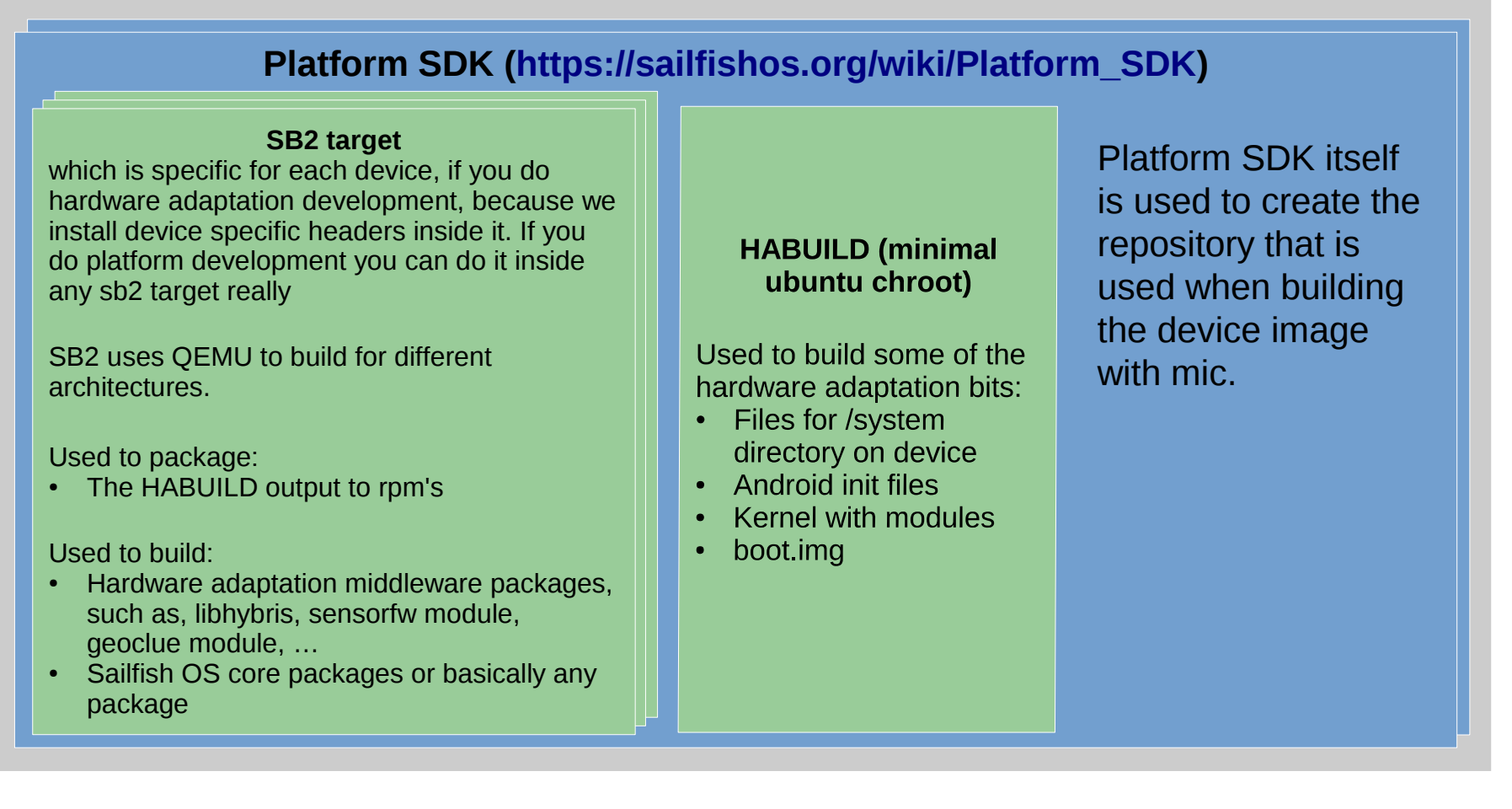

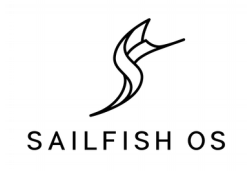

## Porting process steps

- 1. Install Platform SDK, SB2 target into it and HABUILD\_SDK (ubuntu chroot)
- 2. Build subset of android with hybris patches in HABUILD\_SDK
- 3. Package the android built into rpm's in SB2
- 4. Install the resulting rpm's (e.g. headers for development) to SB2 target
- 5. Build libhybris and other Sailfish OS adaptation packages against the droid headers installed previously
- 6. Package the resulting components compiled in SB2 target
- 7. Create a local repository with the packages
- 8. Create .ks file for building an image
- 9. Create an image for the device downloads the required packages from repositories

10. Install the Sailfish OS image to the device

11. Get the first black screen ;)

12. Then start iterating...

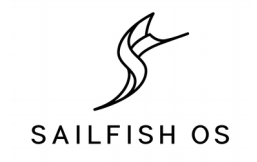

## Sailfish OS boot order

- System-on-Chip (SoC)
- 1<sup>st</sup> Bootloader
- $2^{nd}$  Bootloader Aboot little kernel (lk)
- $\bullet$  Kernel + initrd
- /sbin/preinit
- Systemd /bin/init
	- Starts executing the Sailfish OS system components parallel
	- Loads android init in very early phase
- **DEMO**: Bootchart, how to see what happens in the bootup

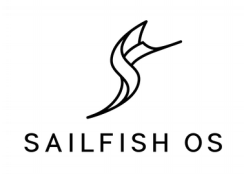

### Cheat Sheet

- Sailfish OS is very similar to standard Linux, but there are still some parts that are sailfish OS generic. Thus there is cheat sheet collected that contains the commands for the commonly needed things during development
- https://sailfishos.org/wiki/Sailfish OS Che [at\\_Sheet](https://sailfishos.org/wiki/Sailfish_OS_Cheat_Sheet)

jolla

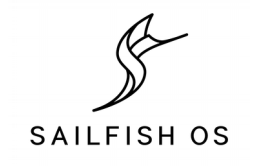

### Follow us at social media

- <https://blog.jolla.com/>
- <https://twitter.com/JollaHQ>
- <https://www.facebook.com/jollaofficial/>
- <https://plus.google.com/+Jolla>
- <https://www.linkedin.com/company/jolla>
- <https://www.youtube.com/c/jolla>
- <https://identi.ca/jolla>
- <https://joindiaspora.com/u/jolla>

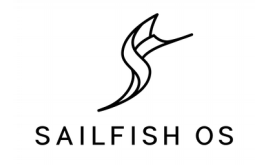

### Thank you!

jolla

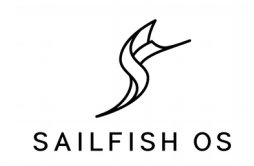